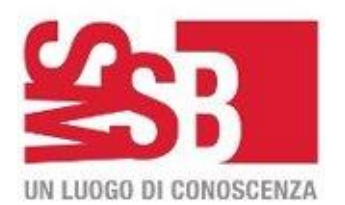

# **Istruzioni per accedere al servizio di prestito**

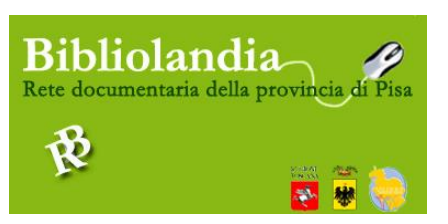

*Per utilizzare il servizio di prestito è necessario essere iscritti alla [biblioteca](http://www.bibliotecasalaborsa.it/documenti/8014) SMS di Pisa o ad una delle Biblioteche della Rete "Bibliolandia". Per la prima iscrizione, è richiesta l'esibizione di un documento di identità valido. Per le operazioni di prestito, sia con operatore che attraverso l'autoprestito viene utilizzata la tessera sanitaria.* 

### **Possono essere presi in prestito** fino a 10 documenti nel limite massimo di:

- 6 libri a stampa - 4 documenti tra CD, DVD, audiolibri, e-Book e riviste; *per ogni singolo utente nell'intera Rete sono consentiti 16 movimenti tra prenotazioni e prestiti*

#### **La durata del prestito è di:**

- 30 giorni per libri a stampa, novità e guide turistiche, audiolibri, e-reader;

- 7 giorni per CD, DVD e riviste ad esclusione dell'ultimo numero;

L'utente ha la possibilità di chiedere il rinnovo della durata del prestito per i libri a stampa (se il libro non è stato prenotato) e le riviste. Non sono rinnovabili novità e guide turistiche , e-reader, CD e DVD

#### **Revoca servizio di prestito:**

*L'utente che non riconsegna i documenti entro la scadenza prevista viene disabilitato in tutte le biblioteche della Rete dal servizio di prestito fino alla restituzione. Superati i 30 giorni di ritardo viene escluso dal prestito per il periodo di un mese (revoca automatica per lungo ritardo). In seguito il periodo di esclusione dal servizio di prestito sarà equivalente a quello del ritardo nella riconsegna.*

**Le prenotazioni** dei documenti (libri, cd, dvd, riviste) si possono effettuare presentandosi di persona in biblioteca presso i punti informazione, online o telefonando al servizio informazioni: Tel. 050/8669200.

#### **Consultazione catalogo biblioteca:**

Il catalogo della biblioteca e della Rete "Bibliolandia" è consultabile su web all'indirizzo: **<http://bibliolandia.comperio.it/>**

Per verificare se il libro desiderato è disponibile per il prestito in biblioteca:

- 1) inserire i dati del libro in ricerca semplice o avanzata
- 2) verificare se la copia è presente nella Biblioteca SMS di Pisa nella colonna a sinistra "Filtra i risultati" alla voce Biblioteca

Se il volume non fosse disponibile in biblioteca ma risulta disponibile sul catalogo è possibile prenotare una copia del libro tramite il servizio di prestito interbibliotecario e riceverlo presso la propria biblioteca entro pochi giorni. Una mail avviserà l'utente all' arrivo del documento.

#### **Consultazione pagine personali per verifiche, prenotazioni e rinnovo prestiti da opac:**

Allo stesso indirizzo web, nella pagina in alto a destra si può effettuare la login

**Username** = codice fiscale utente scritto in MAIUSCOLO

**Password** = data di nascita utente scritta nell'ordine: anno,mese,giorno, (ad esempio se la data di nascita è 12/07/1989 la password sarà 19890712).

Da MyDiscovery si può accedere all'area personale dell'utente sul portale e fare le seguenti operazioni:

- *- verificare prestiti, scadenze, effettuare rinnovi - fare proposte d'acquisto*
	-
- *- prenotare da opac libri e altri documenti - creare elenchi di libri, film… che interessano*
- *- Partecipare alla community e al forum*
- *- modificare informazioni personali password*

**Per maggiori chiarimenti consultare le "Norme di servizio prestito, interprestito e gestione utenti" disponibili per l'utenza al banco prestiti e sul sito web della biblioteca**

## **SMSBiblio – Biblioteca Comunale di Pisa** Via San Michele degli Scalzi - Tel. 050/8669200

smsbiblio@comune.pisa.it - www.comune.pisa.it

*ORARIO BIBLIOTECA: lunedì ore 9.00-14.00 martedì-venerdì ore 9.00-19.30 sabato ore 14.00-19.30 domenica chiuso*